# Цифровой модулятор плотности импульсов для регулирования мощности инвертора

С.В.Кухтецкий

Институт химии и химической технологии, СО РАН, г. Красноярск

[ku\\_@mail.ru](mailto:ku_@mail.ru)

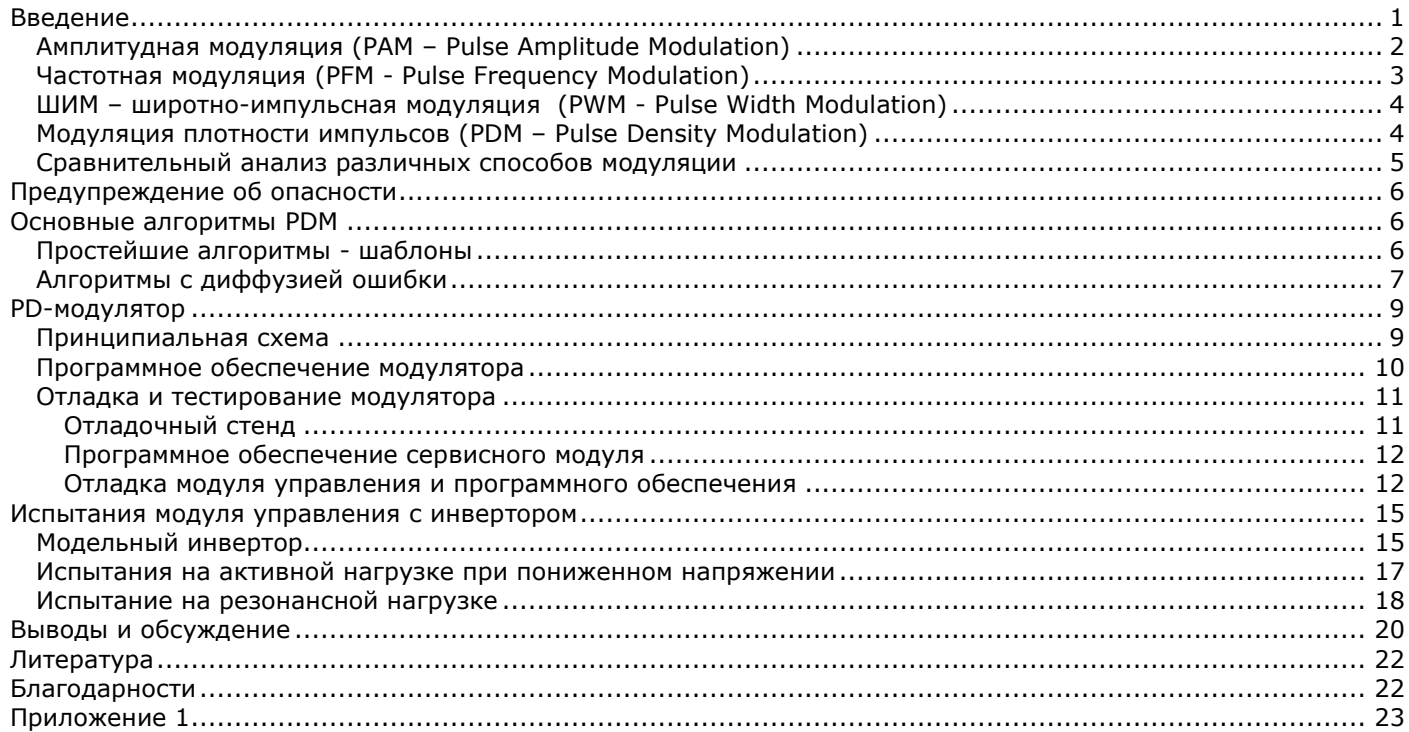

*В статье рассмотрены принцип действия, конструкция, программное обеспечение цифрового модулятора плотности импульсов и результаты его испытаний в качестве регулятора мощности инвертора напряжения. В применении к инвертору, работающему на резонансную нагрузку, такой способ модуляции обладает важным преимуществом: он дает возможность регулировать мощность инвертора без применения дополнительных силовых элементов, сохраняя «мягкий» режим переключения ключей во всем диапазоне регулирования мощности. Модулятор реализован всего на одной микросхеме (микроконтроллер ATtiny2313). Рабочая частота - до 300 кГц. Диапазон регулирования плотности импульсов (мощности) - от 0 до 100% с шагом 1%. Уровень модуляции поступает в устройство через последовательный интерфейс (USART) от внешней управляющей системы, или от персонального компьютера.*

# <span id="page-0-0"></span>Введение

Одним из неизбежных вопросов, возникающих при конструировании установки индукционного нагрева, является выбор способа регулирования мощности инвертора. Основные требования к регулировке мощности довольно очевидны. Это плавность, линейность, широкий диапазон регулирования (в идеале – от 0 до 100% номинальной мощности), однозначность и т.д. В ряде случаев, например, при разработке инверторов, встраиваемых в сложные лабораторные установки, могут появиться и дополнительные требования. В частности, необходимость автоматизации от внешнего компьютера. В этом случае ручка ЛАТРа, конечно же, не является хорошим решением. Рассмотрим через призму этих критериев несколько способов регулирования мощности, которые можно применить в лабораторных инверторах. По типу устройств ограничимся рассмотрением только полумостовых инверторов напряжения, как наиболее предпочтительных для лабораторных применений.

Переменное напряжение, которое образуется на выходе инвертора, характеризуется набором параметров. Такие из них, как форма импульсов, частота их следования и амплитуда, непосредственно влияют на результирующую мощность в нагрузке. Поэтому изменение (модуляция) любого из них может быть использована для регулирования мощности. Рассмотрим четыре способа модуляции, наиболее часто применяемых в таких задачах: модуляция амплитуды, частоты, ширины и плотности импульсов.

## <span id="page-1-0"></span>Амплитудная модуляция (PAM – Pulse Amplitude Modulation)

Первый тип модуляции, который мы рассмотрим, - амплитудная. При амплитудной модуляции на выходе инвертора мы имеем сигнал с фиксированной частотой и шириной импульсов. Сама же амплитуда импульсов изменяется в зависимости от требуемой мощности инвертора (рис.1).

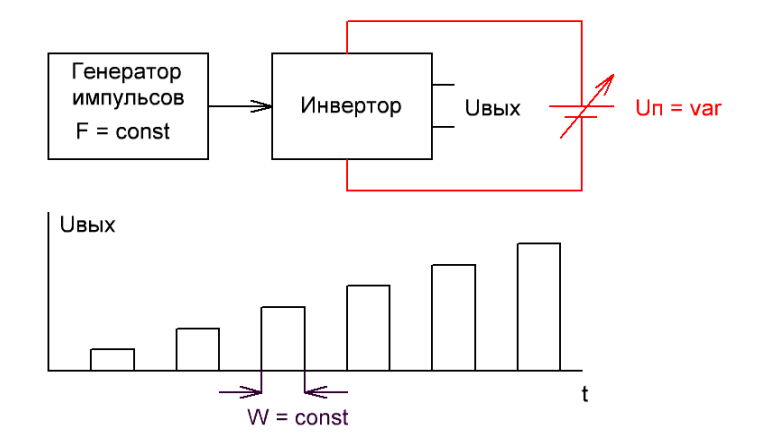

Рис.1. Принцип амплитудной модуляции

Поскольку падение напряжения на открытых ключах обычно очень мало по сравнению с напряжением источника питания, то амплитуда выходных импульсов полумостового инвертора напряжения практически равна напряжению источника питания. Поэтому наиболее простым и часто используемым способом изменения амплитуды импульсов является использование регулируемого источника напряжения для питания инвертора. На рис.1 он отмечен красным. Еще раз подчеркнем, что в этой работе мы рассматриваем только полумостовые инверторы напряжения, причем за 0 здесь и ниже принимается выходное напряжение при открытом нижнем ключе.

До уровня мощностей в несколько кВт регулируемый источник сравнительно просто изготовить на основе обычного лабораторного автотрансформатора (ЛАТРа). Этот вариант подробно описан в первой статье этого цикла [1]. Для более высоких уровней мощности обычно применяют импульсные источники. Основная проблема их разработки заключается в том, что источник должен работать на большую емкостную нагрузку. В этом случае использование обычных тиристорных фазовых регуляторов мощности (типа диммеров), без применения специальных мер, проблематично. Поэтому для этой задачи чаще используют понижающие высокочастотные преобразователи напряжения типа «чоппер». Популярно про чопперы можно прочитать, например, в книге [2] и в многочисленных статьях Интернета.

Основное достоинство амплитудной модуляции в качестве регулятора мощности инвертора с резонансной нагрузкой заключается в том, что во всем диапазоне регулирования мощности можно организовать так называемый «мягкий» режим переключения силовых ключей инвертора. В «мягком» режиме ключи включаются и выключаются в те моменты времени, когда протекающий через них ток равен нулю. При этом снижаются коммутационные потери и улучшаются частотные характеристики установки в целом. Еще одно преимущество, связанное с работой на резонансной частоте, – хорошее согласование источника с нагрузкой.

Вторым достоинством амплитудной модуляции является линейность и полный диапазон регулирования мощности (0-100%).

Главный же недостаток этого вида модуляции заключается в необходимости использования регулируемого источника напряжения, который сопоставим по мощности с мощностью самого инвертора. В случае ЛАТРа это громоздкая «железяка», практически не поддающаяся автоматизации. В случае чопперов - это необходимость применения дополнительных ключевых элементов не менее мощных, чем ключи, используемые в самом инверторе и, естественно, - дополнительных схем управления ими.

Тем не менее, существует вариант амплитудной модуляции, который можно осуществить, не прибегая к использованию регулируемых источников напряжения. Это бинарная амплитудная модуляция. При такой модуляции амплитуда выходных импульсов принимает только два предельных значения: 0 и максимальное напряжение питания инвертора. Т.е. фактически у инвертора есть всего два состояния: выключено (на выходе ноль) и включено (на выходе - импульсы максимальной амплитуды). Понятно, что изменяя относительную длительность включенного и выключенного состояний, можно регулировать среднюю мощность инвертора от 0 до 100% его максимальной мощности. Этот вариант бинарной амплитудной модуляции мы рассмотрим в другом разделе, посвященном модуляции плотности импульсов, поскольку этот вариант модуляции логически правильнее отнести именно к модуляции плотности импульсов.

# <span id="page-2-0"></span>Частотная модуляция (PFM - Pulse Frequency Modulation)

Частотная модуляция (частотное регулирование мощности) – один из наиболее часто используемых методов регулирования мощности в установках индукционного нагрева. В инверторах напряжения в качестве резонансной нагрузки обычно используется последовательный колебательный контур, образованный индуктором и компенсирующим конденсатором. На резонансной частоте ток, текущий через контур и, соответственно, мощность, поглощаемая нагреваемым образцом, максимальны. При удалении от резонанса они падают. На этом и основан частотный способ регулирования мощности: регулируя частоту инвертора, можно «перемещаться» по падающему крылу частотной характеристики контура выше резонанса, тем самым изменять мощность, поглощаемую образцом. Частота переключения ключей инвертора в данном случае может задаваться автогенератором с регулируемой частотой (рис.2).

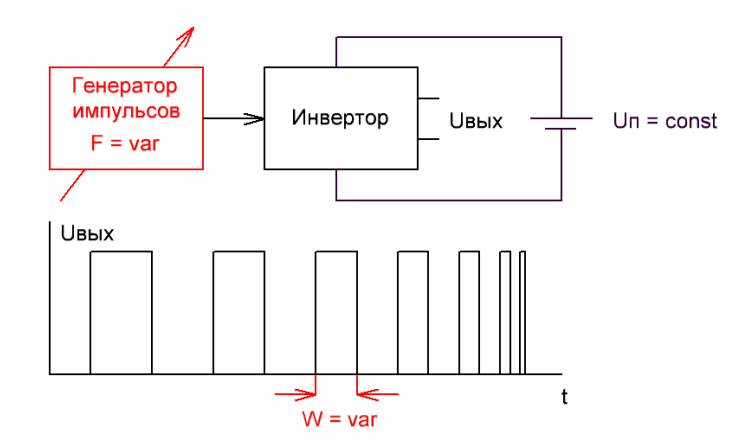

Рис.2. Принцип частотной модуляции

Поскольку изменение частоты переключения инвертора происходит на уровне модуля управления ключами, то при частотном регулировании (в отличие от амплитудной модуляции) не требуется применения какихлибо дополнительных силовых элементов помимо ключей инвертора. Это, несомненно, - положительный момент. К недостаткам такого способа регулирования можно отнести следующее:

- 1. Нелинейность регулировочной характеристики, вызванная формой резонансной кривой колебательного контура.
- 2. Зависимость регулировочной характеристики от свойств образца. Это опять-таки обусловлено тем, что ширина резонансной кривой зависит от добротности контура, которая, в свою очередь, связана с электрофизическими свойствами нагреваемого образца.
- 3. Почти во всем диапазоне регулирования мощности (кроме работы на максимальных мощностях вблизи резонанса) ключи работают не в оптимальном режиме. Т.е., как минимум, одно переключение ключей за период происходит в так называемом «жестком» режиме, когда ток, текущий через ключ, в момент переключения не равен нулю.
- 4. Не 100% диапазон регулирования мощности, особенно для низкодобротных нагрузок.

Подробное описание частотного способа регулирования мощности и его практической реализации на примере мостового лабораторного инвертора можно найти во второй статье этого цикла [3].

<span id="page-3-0"></span>При широтно-импульсной модуляции частота следования импульсов и их амплитуда остаются постоянными. Модулируется (изменяется) ширина импульсов в зависимости от требуемой мощности (рис.3).

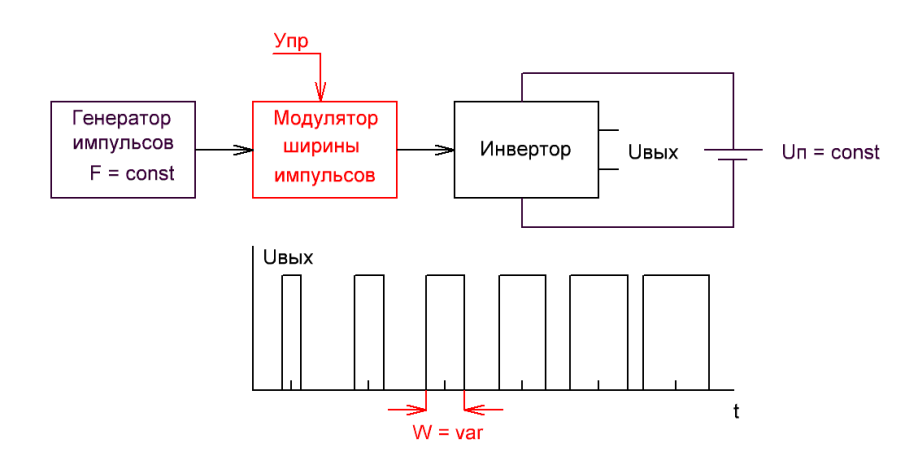

Рис.3. Принцип широтно-импульсной модуляции

Применительно к задаче регулирования мощности инвертора, ШИМ может быть использована в двух вариантах:

- 1. Частота следования ШИМ-импульсов совпадает с рабочей частотой инвертора. В этом случае ключи инвертора открываются только на какую-то часть периода колебаний тока в нагрузке, приблизительно равную ширине импульсов. В зависимости от требуемой мощности коэффициент заполнения (отношение ширины импульсов к периоду их следования) изменяется от 0 до 50% (без учета dead time) .
- 2. Частота следования ШИМ-импульсов намного меньше рабочей частоты инвертора, а в модуляторе происходит только логическое произведение ШИМ-импульсов и сигнала генератора импульсов (рис.3). Фактически в этом случае модулятор работает как включатель/выключатель инвертора на какое-то количество периодов его собственных колебаний.

По сути дела, второй вариант представляет собой случай бинарной амплитудной модуляции, которую мы подробно рассмотрим в следующем разделе. Поэтому остановимся кратко только на первом. В таком качестве ШИМ очень широко применяется в современных импульсных источниках питания. Разработана большая номенклатура интегральных контроллеров, использующих ШИМ, существует большое количество литературы на эту тему. Что же касается использования ШИМ в инверторах, работающих на резонансную нагрузку, то здесь этот метод модуляции используется не так широко. Причина этого такая же, как и для частотного регулирования: принципиальная невозможность обеспечить «мягкое» переключение ключей во всем диапазоне регулирования мощности инвертора. Т.е., даже если синхронизировать начало импульса с нулем тока, то выключение ключей будет происходить уже в моменты времени, определяемые требуемой мощностью. Например, для 50% мощности выключение будет происходить в максимуме тока. Оптимально ключи будут работать только при максимальной мощности инвертора.

Поэтому мы не будем детально рассматривать ШИМ, а сразу перейдем к следующему методу модуляции, который и представляет основную тему данной статьи.

## <span id="page-3-1"></span>Модуляция плотности импульсов (PDM – Pulse Density Modulation)

Суть этого метода очень проста: инвертор работает на частоте, равной резонансной частоте нагрузки, включение/выключение ключей происходит мягко (в нуле тока), а регулирование мощности производится за счет пропуска *только части импульсов*, открывающих силовые ключи инвертора (рис.4). Например, если модулятором будет пропущен только каждый второй импульс, идущий от генератора, то средняя мощность на нагрузке будет составлять ровно 50% от максимальной. В те же полупериоды, когда мощность в нагрузку не поступает, в ней (нагрузке) происходят просто свободные колебания, затухающие в соответствии с добротностью контура.

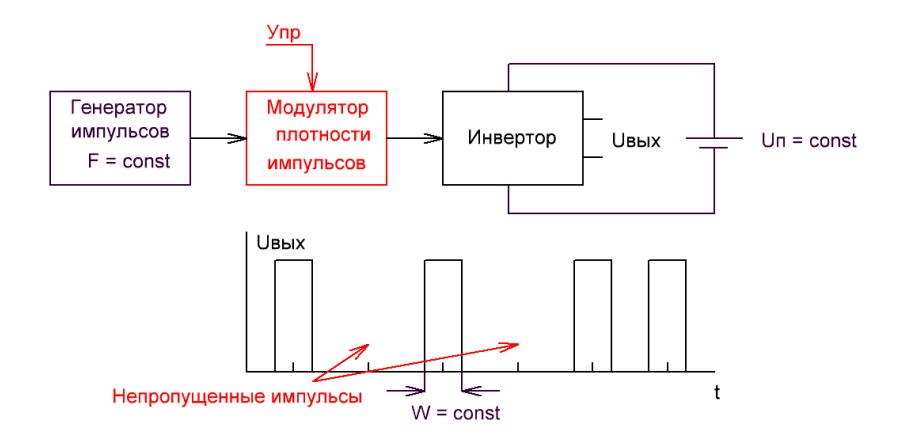

Рис.4. Принцип модуляции плотности импульсов

Итак, мы видим, что если генератор импульсов работает на резонансной частоте нагрузки, то PDM во всем диапазоне регулирования мощности (от 0 до 100%) обеспечивает «мягкое» переключение силовых ключей (в нуле тока). Но в отличие от амплитудной модуляции, здесь уже не требуется применения каких-нибудь дополнительных силовых элементов для регулируемого источника питания. Т.е. может быть использован простой нерегулируемый источник: фактически выпрямительный мост плюс конденсаторный фильтр.

Для того, чтобы преимущества PDM стали более очевидными, проведем небольшой сравнительный анализ четырех методов модуляции, которые мы рассмотрели.

### <span id="page-4-0"></span>Сравнительный анализ различных способов модуляции

Объединим основные особенности рассмотренных выше методов модуляции в одной таблице. Она представлена ниже.

Таблица 1

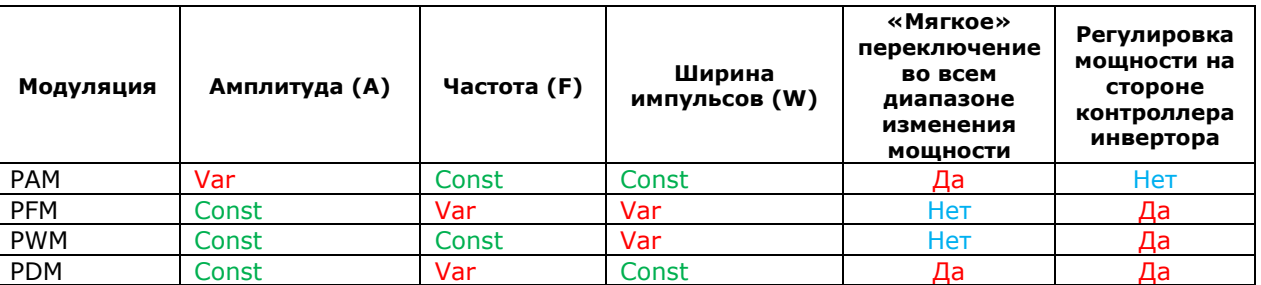

«Const» означает, что данные параметр в этом методе модуляции остается фиксированным, а «Var» - что он изменяется в процессе регулирования мощности. Под частотой здесь понимается (как обычно) количество импульсов в единицу времени. Поэтому для PDM изменение плотности импульсов эквивалентно изменению средней частоты следования этих импульсов, и частота отмечена как Var.

Из таблицы видно, что PDM является единственным методом модуляции из четырех рассмотренных, который дает возможность реализовать мягкое переключение ключей во всем диапазоне регулирования мощности и при этом не требует применения дополнительных силовых регулирующих элементов. Поэтому он может оказаться весьма перспективным для использования в лабораторных инверторах, где плавность регулирования мощности и возможность ее автоматизации являются важными требованиями.

Оставшаяся часть статьи посвящена описанию практической реализация цифрового модулятора плотности импульсов применительно к задаче регулирования мощности полумостового инвертора напряжения. Модулятор испытан в реальном устройстве на реальной задаче. Как и в предыдущих статьях, схемы, конструкция и программное обеспечение описаны достаточно полно и подробно для воспроизведения собственными силами любым квалифицированным экспериментатором.

# <span id="page-5-0"></span>Предупреждение об опасности

*Необходимо помнить, что цепи выпрямителей и силовых модулей находятся под высоким напряжением без гальванической развязки от питающей сети. Поэтому при повторении этих конструкций нужно соблюдать предельную осторожность. ВСЕ МАНИПУЛЯЦИИ можно проводить ТОЛЬКО ПОСЛЕ ВЫКЛЮЧЕНИЯ ПИТАНИЯ И ПОЛНОГО ОТКЛЮЧЕНИЯ МОДУЛЕЙ ОТ СЕТИ!*

## <span id="page-5-1"></span>Основные алгоритмы PDM

### <span id="page-5-2"></span>Простейшие алгоритмы - шаблоны

Начнем с простейших алгоритмов PDM, использующих шаблоны. Идею этих алгоритмов легко понять из рис.5.

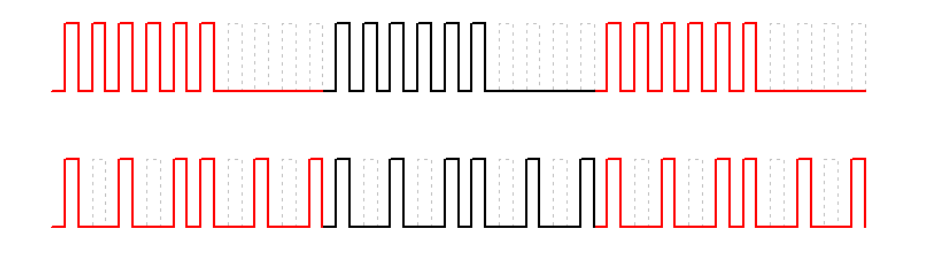

#### Рис.5. Простейший алгоритм реализации PDM

Шаблон задается на некотором количестве тактов (кадр) внешнего генератора меандра. Количество ненулевых импульсов, отнесенное к количеству тактов на кадре, задает относительную плотность импульсов. Количество тактов в кадре (длина кадра) определяет разрешение, с которым задается плотность импульсов (и, соответственно, мощность инвертора). Например, на кадре длиной 10 тактов можно задать 11 уровней мощности. Именно такой случай показан на рис.5.

Самый простейший шаблон, который можно задать на кадре, представлен на рис.5 сверху. В первой части кадра модулятор пропускает подряд какую-то часть импульсов (в зависимости от требуемой мощности), а остальные (до конца кадра) не пропускает. На рисунке показано три кадра с шаблоном, соответствующим мощности 60%.

Этот простейший шаблон легко реализовать на практике для любой длины кадра (чем длиннее кадр, тем меньше шаг регулирования мощности). Но у него есть один серьезный недостаток, который, как легко видеть из рис.5, заключается в сильной низкочастотной модуляции выходного сигнала с частотой F<sub>m</sub> = F<sub>0</sub>/N, где F0 – частота генератора, а N - длина кадра. В результате при работе, например, на частоте 100 кГц и кадрами длиной 10 мы можем услышать звук с частотой 10 кГц.

Уменьшить такую низкочастотную модуляцию можно за счет применения более сложных шаблонов. В них импульсы идут уже не подряд, а «в разбивку». Пример такого шаблона для тех же 60% мощности показан в нижней части рис.5.

Понятно, что в общем случае разбивка - неоднозначный процесс. Ее можно сделать несколькими способами. Один из вариантов полного набора шаблонов приведен на рис.6. Пунктиром обозначены импульсы, не пропущенные модулятором.

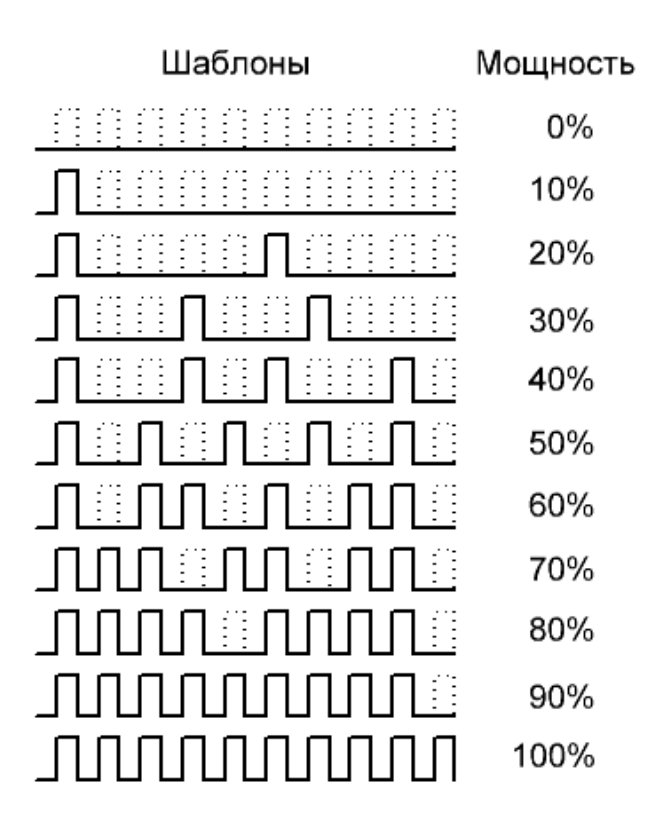

Рис.6. Вариант набора шаблонов

На рис.6 видно, что полностью избежать низкочастотной модуляции все равно не удается, но характер этой модуляции уже другой. В частности, частота модуляции быстро растет с ростом мощности. Например, F<sub>0</sub>/10 для 10%, F0/5 для 20% и F0/2 для 50%. В принципе, используя несколько шаблонов для каждого уровня мощности и выбирая их случайным образом, можно «размазать» спектр низкочастотной модуляции по широкому частотному диапазону и, тем самым, снизить среднюю мощность каждой гармоники. Но для индукционного нагрева вряд ли это будет актуальной задачей.

## <span id="page-6-0"></span>Алгоритмы с диффузией ошибки

Шаблоны удобны при сравнительно малой длине кадра. Но если мы захотим регулировать мощность с большей точностью (например, изменять ее с шагом 1%), то возникнет проблема, связанная с необходимостью хранить большое количество длинных шаблонов (например, для шага в 1% мы должны использовать 100 шаблонов, длиной по 100 бит). Это уже 1250 байт. Для младших серий микроконтроллеров это уже заметная величина. В этом случае используются другие алгоритмы. В данной работе мы рассмотрим только один класс алгоритмов. Эти алгоритмы очень просты, легки в реализации и дают хороший конечный результат. Все они так или иначе связаны с перераспределением ошибки, вызванной квантованием. Поэтому термин «диффузия ошибки», заимствованный из задачи растрирования изображений, здесь будет вполне уместен. Область применения таких алгоритмов очень широка: от цифровой обработки сигналов до двумерных задач растровой компьютерной графики. К последним относятся, например, задачи растрирования полутоновых изображений (алгоритм Флойда-Стейнберга), построение отрезков на дискретном (растровом) экране (алгоритм Брезенхема) и т.п. В данной работе мы естественно рассматриваем только одномерный вариант.

Для упрощения немного переформулируем задачу. Мы имеем дискретное (стробированное) время, квант которого равен периоду внешнего генератора меандра. Частота этого генератора совпадает с резонансной частотой нагрузки инвертора. Инвертор работает в ключевом режиме, т.е. напряжение на нагрузке может быть равно либо нулю, либо напряжению питания инвертора (примем его за 100%). Для определенности будем считать, что меандр начинается с нуля, т.е. в первые пол-периода на нагрузке 0. Во время второго полупериода будет либо 0, либо 100% в зависимости от «решения» модулятора. Если модулятор пропускает все импульсы (т.е. во всех вторых полупериодах на нагрузке будет 100%), то средняя мощность будет максимальна (100%). Если модулятор не пропускает ни одного импульса, то средняя мощность на нагрузке минимальна (0%). Задача заключается в том, чтобы научить модулятор так пропускать (и не пропускать) импульсы, чтобы любое заданное промежуточное значение мощности (между 0% и 100%) устанавливалось как можно быстрее, точнее и с минимальной модуляцией этого среднего значения.

Рассмотрим по шагам алгоритм диффузии ошибки. Предположим, что нам нужно обеспечивать на нагрузке какую-то промежуточную мощность, например, 37%. Напомню, что инвертор может выдавать в каждом кванте только два значения. Либо 0 либо 100%. Самая простая идея – округлить. Сравним нужный уровень (37%) с половиной (50%). Он меньше. Значит нам нужно подать на выход нулевой сигнал. Так и поступим. Теперь, если на следующем шаге мы сделаем то же самое, то опять получим 0. И так далее. Т.е. просто округляя желаемое значение мощности на каждом шаге, мы получим на выходе инвертора среднюю мощность равную 0%, а совсем не 37%.

Изменим «поведение» модулятора на втором шаге. Вспомним, что на первом шаге, когда мы округлили 37% до 0 и выдали низкий уровень на выходную шину, мы «недоложили» в нагрузку 37% мощности. Это и есть ошибка, вызванная квантованием. Давайте на следующем (втором) шаге добавим величину этой ошибку к мощности, которую мы должны выдать на втором шаге. Это все те же 37%. В результате получаем 37% + 37% = 74%. Как и на первом шаге, округлим это значение. 74% уже больше половины, поэтому модулятор принимает решение на втором шаге выдать в нагрузку уже 100% мощности (высокий уровень сигнала). Однако, 100% - это все-таки больше 74%. Значит на этом шаге мы, наоборот, «переложили» энергии в нагрузку. Переложили ровно на 26% (100% - 74%) . Ошибка теперь будет -26%. Минус означает, что мы «переложили». Теперь понятно, как нам поступить на следующем (третьем) шаге. Нужно опять просуммировать заданный уровень мощности (те же 37%) с ошибкой, сделанной на предыдущем (втором) шаге (-26%), и принять решение: что подавать в нагрузку (0 или 100%). И так далее…

Как мы видим, алгоритм диффузии ошибки настолько прост, что его реализация не составит особого труда для любой системы, допускающей программирование. Для того чтобы, как говорят, «почувствовать на пальцах» работу этого алгоритма, реализуем его просто в таблице Excel. На рис.7 представлен скриншот страницы Excel с результатами расчетов 100 шагов. Для тех, кому скучно это делать самому, соответствующий Excel-файл можно найти в архиве материалов этой статьи [4].

|     | 1              | $\overline{2}$         | 3                                | 4                 | 5         | 6 |
|-----|----------------|------------------------|----------------------------------|-------------------|-----------|---|
| 1   | Номер<br>шага  | Заданный<br>уровень, % | Уровень с<br>учетом<br>ошибки, % | Ha<br>нагрузку, % | Ошибка, % |   |
| 2   | 1              | 37                     | 37                               | ٥                 | 37        |   |
| 3   | $\overline{2}$ | 37                     | 74                               | 100               | $-26$     |   |
| 4   | 3              | 37                     | 11                               | ٥                 | 11        |   |
| 5   | 4              | 37                     | 48                               | Ō                 | 48        |   |
| 6   | 5              | 37                     | 85                               | 100               | $-15$     |   |
| 7   | 6              | 37                     | 22                               | o                 | 22        |   |
| 8   | 7              | 37                     | 59                               | 100               | $-41$     |   |
| 9   | 8              | 37                     | -4                               | o                 | -4        |   |
| 10  | 9              | 37                     | 33                               | Ō                 | 33        |   |
| 11  | 10             | 37                     | 70                               | 100               | -30       |   |
| 12  | 11             | 37                     | 7                                | o                 | 7         |   |
| 13  | 12             | 37                     | 44                               | Ō                 | 44        |   |
| 14  | 13             | 37                     | 81                               | 100               | $-19$     |   |
| 15  | 14             | 37                     | 18                               | Ō                 | 18        |   |
| 16  | 15             | 37                     | 55                               | 100               | $-45$     |   |
| 17  | 16             | 37                     | -8                               | Ō                 | $-8$      |   |
| 18  | 17             | 37                     | 29                               | Ō                 | 29        |   |
| .   |                |                        |                                  |                   |           |   |
| 89  | 88             | 37                     | 56                               | 100               | $-44$     |   |
| 90  | 89             | 37                     | -7                               | ٥                 | -7        |   |
| 91  | 90             | 37                     | 30                               | Ō                 | 30        |   |
| 92  | 91             | 37                     | 67                               | 100               | -33       |   |
| 93  | 92             | 37                     | 4                                | ٥                 | 4         |   |
| 94  | 93             | 37                     | 41                               | o                 | 41        |   |
| 95  | 94             | 37                     | 78                               | 100               | $-22$     |   |
| 96  | 95             | 37                     | 15                               | ٥                 | 15        |   |
| 97  | 96             | 37                     | 52                               | 100               | $-48$     |   |
| 98  | 97             | 37                     | $-11$                            | ٥                 | $-11$     |   |
| 99  | 98             | 37                     | 26                               | Ō                 | 26        |   |
| 100 | 99             | 37                     | 63                               | 100               | -37       |   |
| 101 | 100            | 37                     | ٥                                | ٥                 | ٥         |   |
| 102 |                |                        |                                  |                   |           |   |
| 103 |                |                        | Среднее =                        | 37.000            |           |   |
| 10A |                |                        |                                  |                   |           |   |

Рис.7. Сто шагов работы алгоритма, реализованные в Excel

Снизу таблицы выведена средняя мощность на сотом шаге (среднее по четвертому столбцу). На этом шаге мы вернулись к исходному состоянию (которое было в самом начале), и ошибка среднего равна 0. Естественно, для произвольного шага это не так. На рис.8. представлен график относительной ошибки среднего в зависимости от номера шага.

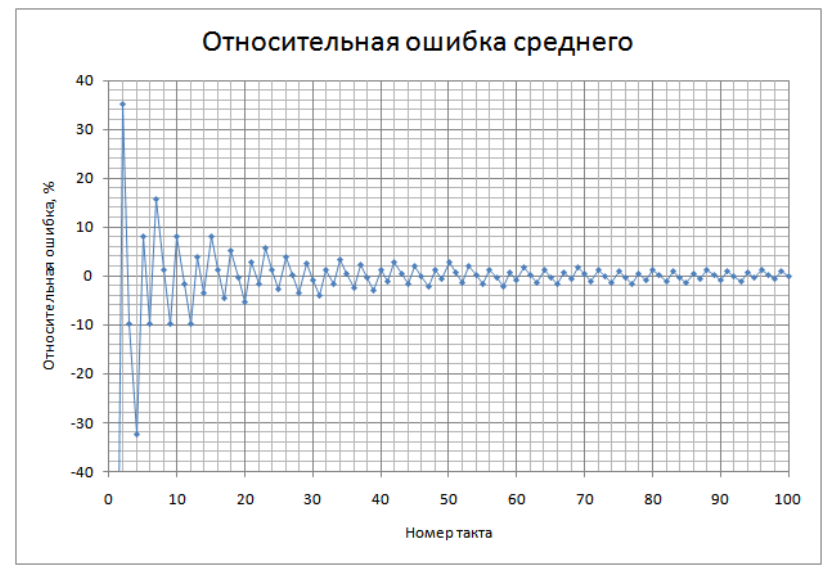

Рис.8. Зависимость относительной ошибки средней мощности от номера шага

Видно, что если желаемый уровень был резко изменен (в данном случае от 0 до 37%), то на самых первых шагах ошибка существенна. Но она быстро затухает уже через несколько тактов. После 10 шагов ошибка среднего значения становится меньше 10%, а после 50-60 тактов – уже не превышает пары процентов. Таким образом, мы можем приблизительно оценить время релаксации будущей системы регулирования мощности. Например, для рабочей частоты 100 кГц при регулировании мощности с точностью до 10% это время не превышает 0.1 мс, а с точностью до 2% – не более 0.5-0.6 мс. Для подавляющего количества задач, связанных с нагреванием это достаточно хороший показатель.

Теперь можно перейти к практической реализации этого алгоритма.

# <span id="page-8-0"></span>PD-модулятор

### <span id="page-8-1"></span>Принципиальная схема

Для создания модулятора мы выбираем самое простое схемотехническое решение, которое только можно придумать. Модулятор представляет собой единственную микросхему: 8-битный микроконтроллер AVR Attiny2313, обрамленный стандартной минимальной «системой жизнеобеспечения» в виде кварцевого резонатора и нескольких конденсаторов (рис.9).

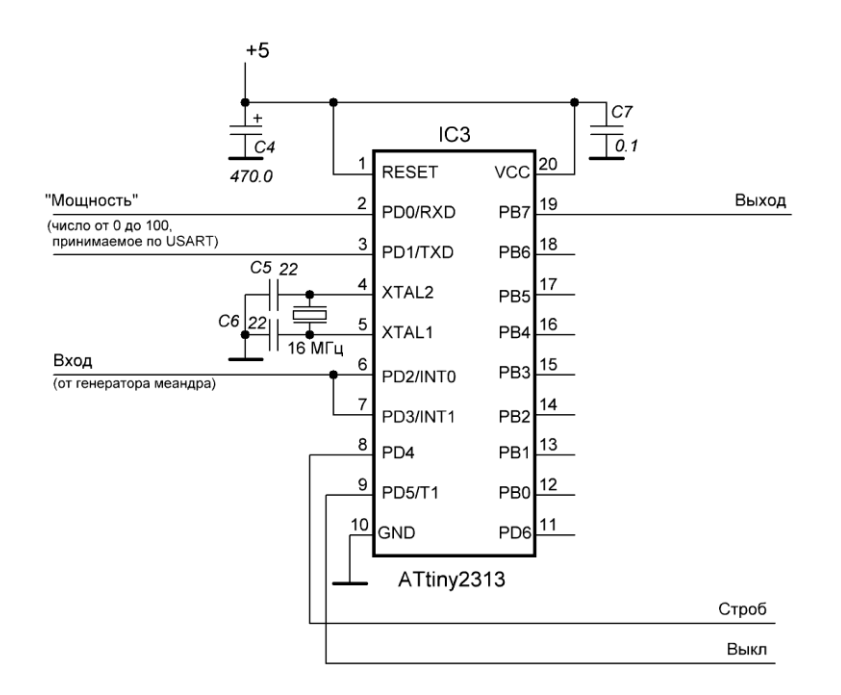

Рис.9. Схема модулятора

Для повышения помехоустойчивости линия сброса (RESET) подключена непосредственно к шине питания (+5В). Разъем для ISP (внутрисхемное программирование) тоже не поставлен по этой же причине. Естественно, в процессе отладки ПО на макете, все средства для ISP присутствовали.

Средняя плотность импульсов, формируемая на выходе модулятора, представляет собой целое число от 0 до 100%. По сути дела это и будет мощность, выдаваемая инвертором. Это число передается в модулятор по последовательному каналу (USART). Формат кадра: 8 бит, 2 стоповых бита без контроля четности, скорость – 250 кбит/сек. Формат кадра может быть изменен путем перекомпилирования программы и повторной прошивки чипа.

Сигнал внешнего генератора меандра (частота от 0 до 300 кГц) поступает параллельно на два вывода микроконтроллера PD2 и PD3. Через эти вводы инициируются два внешних прерывания INT0 и INT1. Настройка прерываний выполнена так, что одно прерывание возникает при спаде сигнала (в этот момент начинается нулевой полупериод меандра), а второе – по фронту (в этот момент начинается следующий полупериод меандра, с высоким уровнем сигнала, т.е. «единичный» полупериод). Уровень сигнала – ТТЛ (5V).

Выходной (модулированный) сигнал снимается с вывода PB7. Остальные выводы порта B (PB0-PB6) используются для диагностических целей. На них выводится уровень мощности, который в данный момент поддерживает модулятор.

Предусмотрено еще две выходных линии: строб, выдаваемый через каждые сто тактов, и сигнал выключения. Активный уровень сигнала выключения низкий, если текущий уровень мощности равен нулю. Во всех остальных случаях – высокий.

### <span id="page-9-0"></span>Программное обеспечение модулятора

В данном цикле статей мы ограничиваем рабочие частоты лабораторного инвертора на уровне 300 кГц. Таким образом, половина периода будет длиться не менее 1.67 мкс. При частоте тактового генератора микроконтроллера 16 МГц он может выполнить как минимум 25-26 однотактных команд (в микроконтроллерах AVR большинство команд выполняются всего за один такт). Этого вполне достаточно, чтобы модулятор в режиме реального времени мог принимать решение об уровне сигнала на выходной шине (PB7) в зависимости от требуемой мощности и накопившейся на предыдущем шаге ошибки. Листинг кода с подробными комментариями можно найти в архиве данной статьи [4]. Файл **PDM.asm**. Ниже описаны основные особенности данной реализации кода.

Основная идея алгоритма следующая. В микроконтроллер «зашиты» две процедуры обработки внешних прерываний, поступающих через линии PD2 (INT0) и PD3 (INT1). На эти входы поступает меандр от внешнего генератора, который задает рабочую частоту инвертора. На каждом такте работы генератора инициируются два прерывания. Первое прерывание возникает по спаду сигнала (меандра), т.е. когда уровень изменяется от высокого к низкому. В этот момент начинается «нулевой полупериод» меандра. На выходной линии в этом полупериоде всегда должен быть 0, поэтому первая же команда в процедуре обработки INT0 - это сброс выходной шины в 0. Пока длится нулевой полупериод, микроконтроллер должен понять, что же ему делать, когда придет второй «единичный полупериод» меандра. На выходной шине он должен выставить либо 0, либо 1 согласно алгоритму, который мы подробно рассмотрели выше. Решение зависит от уровня мощности, который нужно обеспечить, и ошибки квантования, сделанной на предыдущем шаге.

Поэтому сразу же после сброса выходной линии в 0, микроконтроллер проверяет наличие байта в приемнике USART. Туда внешняя управляющая система может передать новое значение требуемого уровня мощности. Если в приемнике это новое значение есть, то микроконтроллер корректирует уровень мощности (переменная lev), а если нет - оставляет прежним. Далее вычисляется текущий уровень сигнала с учетом ошибки квантования, сделанной на предыдущем шаге, и принимается решение о том, какой уровень сигнала установить на выходной линии в следующем полупериоде. В конце процедуры производится вычисление новой ошибки квантования для следующего шага. У микроконтроллера еще остается еще несколько собственных тактов, чтобы отдохнуть и дождаться прерывания INT1.

Прерывание INT1 инициируется по фронту импульса, идущего от генератора меандра. Т.е. при переходе сигнала меандра от низкого уровня к высокому. Это – начало второго «единичного» полупериода меандра. К этому моменту микроконтроллер уже прекрасно знает, что ему делать (выставить 0 или 1 на выходе). Соответствующий байт для вывода в порт B уже подготовлен в процедуре обработки INT0. Микроконтроллер просто выдает этот байт в порт и в оставшееся время выполняет вспомогательные действия – формирует сигналы на линиях «строб» и «выкл». Затем он опять переходит в режим ожидания следующего прерывания от генератора меандра.

Третья процедура, «зашитая» в микроконтроллере, вызывается при его сбросе. В ней производится инициализация переменных, портов ввода/вывода, регистров USART и внешних прерываний INT0 и INT1.

Программа была разработана в среде AVR Studio 4, свободно доступной на сайте фирмы Atmel [5]. Файл проекта (**PDM.aps** в папке PDM) можно найти в архиве данной статьи [4]. В этом же архиве имеется готовая прошивка для микроконтроллера ATtiny2313 (файл **PDM.hex** в этой же папке), которую можно использовать без изменений, если выводы контроллера задействованы в соответствии со схемой на рис.9.

### <span id="page-10-0"></span>Отладка и тестирование модулятора

#### <span id="page-10-1"></span>Отладочный стенд

Для отладки и тестирования программного обеспечения модулятора необходимо было сделать небольшой стенд. Этот стенд был использован и в последующем тестировании (уже в качестве модуля управления инвертором) при испытании модулятора в реальной работе с инвертором. Блок-схема стенда показана на рис.10.

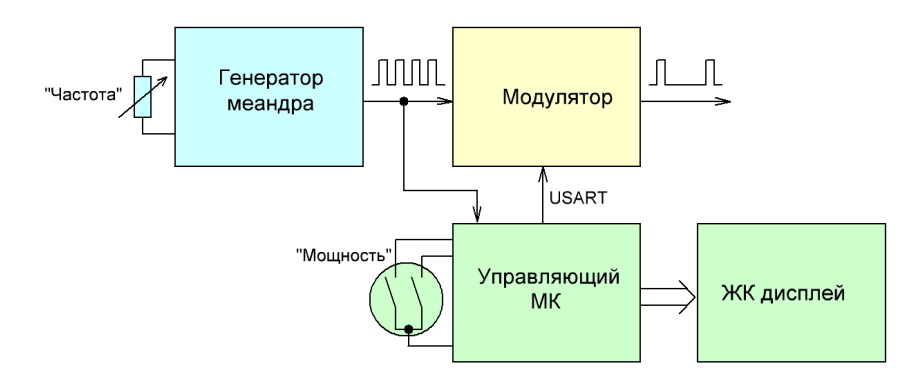

Рис.10. Блок-схема модуля управления

Генератор меандра (отмечен синим) выдает исходный сигнал, который будет модифицироваться модулятором. Компоненты, помеченные зеленым, выполняют сервисные функции: обслуживание энкодера (или кнопок), при помощи которых можно устанавливать нужный уровень мощности, передача данных модулятору через USART и вывод информации (частота меандра и уровень модуляции) на жидкокристаллический дисплей. Естественно, в основу этого сервисного модуля удобно положить еще один микроконтроллер ATtiny2313. Таким образом, у нас получается двухпроцессорный модуль управления.

Полная принципиальная схема модуля управления показана на рис.11.

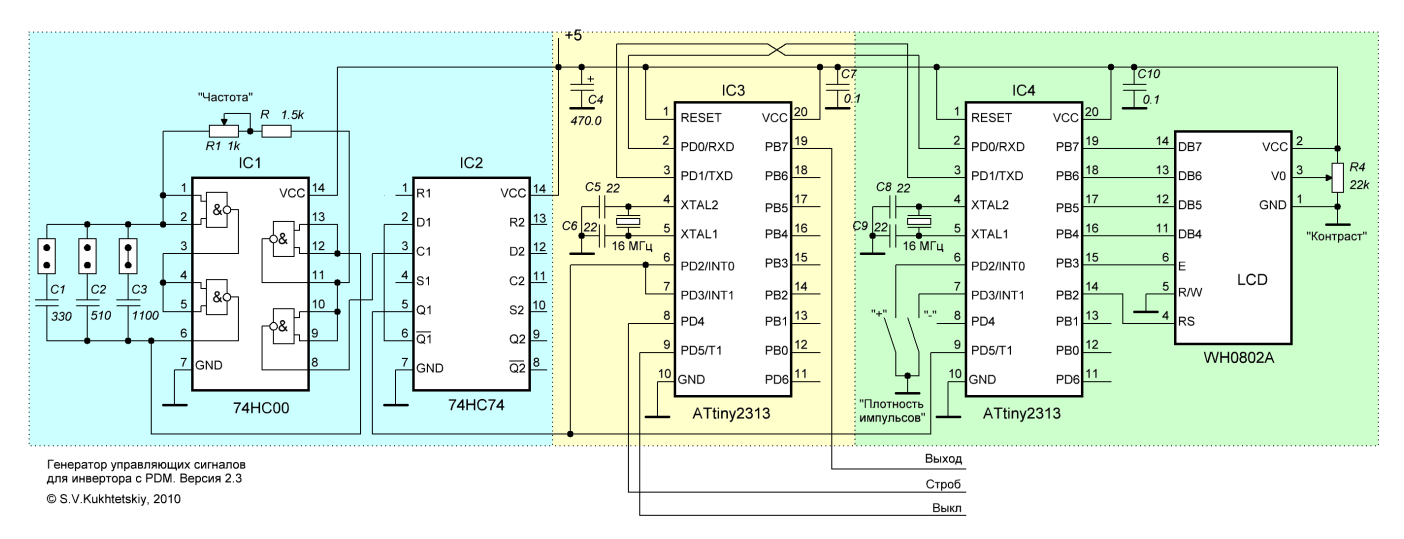

Рис.11. Принципиальная схема модуля управления

Схема проста и не нуждается в особых комментариях. Генератор импульсов собран по классической схеме на трех инверторах (IC1). Четвертый служит просто буфером. D-триггер (половинка IC2) используется для симметризации сигнала генератора импульсов, с целю получения чистого меандра с коэффициентом заполнения точно 50%. В данной задаче это важно.

© Кухтецкий С.В., 2010

Микроконтроллер сервисного модуля (IC4) «общается» с микроконтроллером модулятора через последовательный интерфейс (USART) по самому простому варианту подключения - без синхроимпульсов. Формат кадра: 8 бит без контроля четности, 2 стоповых бита, скорость 250 кбит/сек.

Для ввода уровня мощности можно использовать либо пару замыкающих кнопок, либо энкодер. В случае кнопок (шаг регулирования мощности 10%) используются оба внешних прерывания (INT0 и INT1). В случае энкодера - только одно (INT0). В данной работе использовался недорогой энкодер PEC16-2215F-N0024. Вывод A подключался к пину PD2/INT0, вывод B – к пину PD3, а C – на землю. Шаг регулировки мощности при использовании энкодера – 1%.

В качестве жидкокристаллического дисплея выбран алфавитно-цифровой дисплей WH0802A-YGH-CT. Естественно, можно использовать любой дисплей, контроллер которого совместим с HD44780, с подходящим количеством знаков и строк.

#### <span id="page-11-0"></span>Программное обеспечение сервисного модуля

Программное обеспечение сервисного модуля некритично ко времени выполнения, поэтому написано на языке C. Программа содержит две функции для работы с USART (инициализация и отправка байта), пять функций обслуживания жидкокристаллического дисплея, функции обработки прерываний энкодера (или кнопок) и главная функция, в которой происходит инициализация переменных, портов ввода/вывода и организация главного цикла программы.

В целом программа не содержит каких-либо особо нестандартных решений, поэтому здесь комментироваться не будет. Подробные комментарии по всем существенным моментам можно найти в исходном коде программы (файл **main.c** в папке **Control**) в архиве этой статьи [4].

При разработке программы использовался стандартный свободно доступный «джентльментский набор» Cразработчика для AVR: среда WinAVR (20090313), компилятор MinGW (5.1.4) и текстовый редактор Notepad2. Все эти компоненты легко найти в Сети. Make-файл для получения hex-файла можно взять в архиве данной статьи в папке **Control**. Если управляющий микроконтроллер подключен так, как показано на рис.11, то можно воспользоваться готовой прошивкой (файл **main.hex** в этой же папке Control). Она откомпилирована для случая использования энкодера.

#### <span id="page-11-1"></span>Отладка модуля управления и программного обеспечения

Этот раздел предназначен для экспериментаторов, которые не очень уверенно себя чувствуют при работе с микроконтроллерами AVR. Поэтому здесь необходимо сделать несколько достаточно общих комментариев. По крайне мере для того, чтобы знать что и где искать.

В данной работе используются 8-разрядные микроконтроллеры AVT, выпускаемые фирмой Atmel. Я использую эти контроллеры не потому, что они во всем лучше, чем микроконтроллеры других производителей. Просто так сложилось. Хотя у микроконтроллеров AVR есть масса несомненных достоинств, признаваемых многими разработчиками: удобная и богатая система команд, большое количество регистров общего назначения, непосредственно связанных с арифметико-логическим устройством. В сочетании с конвейером это дает возможность микроконтроллеру выполнять большинство команд ровно за один машинный цикл. Это очень удобно при разработке программ, работающих в реальном времени. Микроконтроллеры AVR имеют богатый набор периферийных устройств и, как правило, обеспечивают преемственность при переходе от младших моделей к старшим. Еще одним несомненным достоинством AVR для Российских разработчиков является их широкая распространенность, небольшая цена младших моделей и огромное количество русскоязычной документации.

Функциональные и скоростные характеристики микроконтроллеров растут из года в год. В сочетании с низкой стоимостью, это приводит к тому, что микроконтроллеры вполне можно использовать как обычный элемент цифровых схем, выполняющий при этом весьма нетривиальные задачи, для которых при обычной технологии нужно было бы использовать десятки микросхем малой и средней степени интеграции. В этом качестве, конечно, они уступают ПЛИСам, особенно если есть повышенные требования к скорости обработки сигналов. Но если этих требований нет, то на микроконтроллерах можно сравнительно легко получать недорогие и более гибкие решения. Поэтому затраты времени на изучение и освоение этой технологии быстро окупаются.

Логика работы микроконтроллера определяется заложенной в него программой (или на общепринятом жаргоне – «прошивкой»). Процесс разработки ПО для микроконтроллеров несколько отличается от аналогичного процесса в применении к персональному компьютеру. По сути дела, здесь этап написания и отладки кода на эмуляторе - это еще только начало работы. Для многих задач, связанных с микроконтроллерным управлением процессами реального времени, отладка на эмуляторе не только недостаточна, а часто и просто физически нереализуема. Для таких задач типичен следующий производственный цикл: написание (коррекция) исходного кода программы, компиляция и сборка исполняемого кода (в данном случае, hex-файл), загрузка этого кода во флэш-память микроконтроллера («прошивка»), тестирование на испытательном стенде, анализ результатов тестирования и возврат к началу (коррекция исходного кода). Т.е. в этом процессе появляется дополнительный элемент – «прошивка».

«Прошивка» микроконтроллера производится при помощи специальных устройств, которые называются программаторами. К счастью микропроцессоры AVR позволяют проводить так называемое внутрисхемное (внутрисистемное) программирование. Англоязычная аббревиатура: ISP - In-System Programming. Т.е. можно запрограммировать уже установленный на рабочую плату микроконтроллер. На рис.12 показана схема включения микроконтроллера ATtiny2313, допускающая внутрисхемное программирование. В данном случае используется 6-пиновый ISP-разъем.

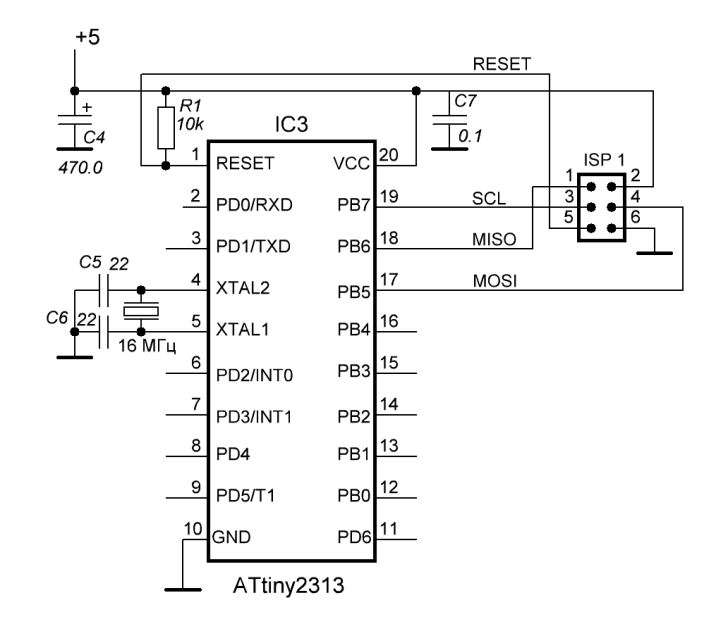

Рис.12. Схема включения микроконтроллера для ISP

Видно, что помимо дополнительного ISP-разъема, в этой схеме есть еще одна особенность - вывод RESET микроконтроллера «подтянут» к +5В через дополнительный резистор R1. Это дает возможность устанавливать на шине RESET низкий уровень для сброса и «прошивки» микроконтроллера.

Конечно готовый программатор, допускающий внутрисхемное программирование, проще купить. Но не очень сложно и сделать самому. Если в персональном компьютере есть параллельный порт для принтера (что сейчас уже редкость), то программатор может выглядеть совсем просто – всего пять проводков и четыре резистора, соединяющие разъем ISP на плате с разъемом LPT персонального компьютера. Статей, описывающих такой «программатор», в Интернете огромное количество, поэтому привожу только первую попавшуюся ссылку с красивой картинкой [6]. Если параллельного порта LPT в компьютере нет, а есть последовательный COM, можно сделать почти такой же простой программатор, работающий через этот порт [7]. Ну а если в наличии только ноутбук, у которого нет ни LPT, ни COM портов, то можно сделать самодельный USB-программатор на любом микроконтроллере AVR старших серий. Заодно можно попрактиковаться в программировании контроллера самого программатора. Конечно, на один раз программатор придется где-то найти. USB-программатор удобен еще и тем, что позволяет запитать схему непосредственно от порта USB.

В Сети можно найти несколько несложных схем USB-программаторов на микроконтроллерах AVR. Я в свое время воспользовался материалами сайта [8]. Сделанный «на скорую руку» на кусочке макетной платы (как совсем временный вариант!) программатор оказался настолько удачным, что я пользуюсь им уже более полутора лет. При этом ни разу не возникло мысли что-нибудь в нем переделать или купить себе «фирменный». Кстати для прошивки микроконтроллера этого программатора пришлось «оживить» старыйпрестарый компьютер, который уже несколько лет никто не включал, но зато у него был LPT-порт. Фотография этого программатора представлена на рис.13.

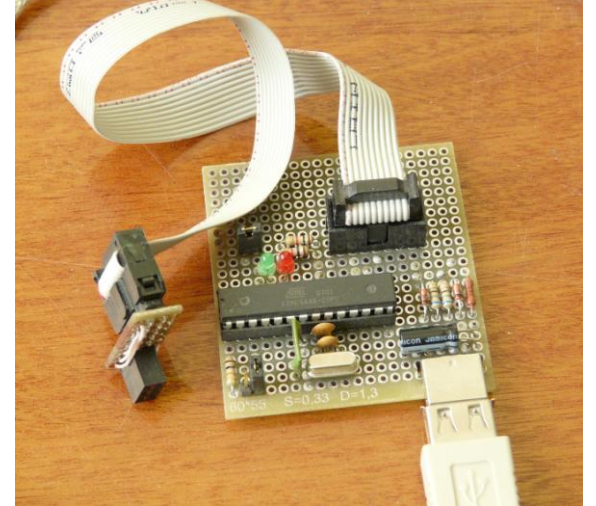

Рис.13. Простой самодельный USB-программатор

Последний вопрос, который осталось обсудить, прежде чем перейти непосредственно к прошивке и отладке, это фьюзы (fuses). Фьюзы можно понимать как некоторые перемычки внутри микроконтроллера, определяющие основные режимы его работы. Фьюзы нельзя изменить программно изнутри контроллера. Их установить можно только при помощи программатора. Программы, используемые для прошивки микроконтроллеров, обычно имеют специальный режим для программирования фьюзов. С фьюзами нужно быть предельно аккуратными, т.к. неверная (или неосмысленная) установка фьюзов может привести к тому, что контроллер окажется неработоспособным. В этом случае, возможно, придется искать параллельный программатор, чтобы вернуть микросхему к жизни.

Еще один нюанс, связанный с программированием фьюзов, заключается в том, что в некоторых программах 0 может означать 1 для фьюзов и наоборот (за счет разной интерпретации понятия «установленный» фьюз разработчиками ПО). Поэтому, для безопасности всегда нужно сначала считать фьюзы и выяснить как интерпретирует новая программа прошивки факт установки фьюзов. Нулем или единицей. Например, в Extended Byte (для ATtiny2313) производитель устанавливает все фьюзы в 1. Так что это – хороший индикатор логики используемой программы прошивки.

Для микроконтроллеров, используемых в данной работе, нужно установить фьюзы согласной приведенной ниже таблице.

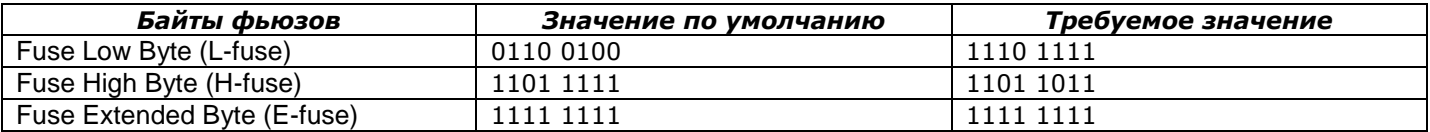

В первом байте мы убираем делении тактовой частоты на 8 при старте и устанавливаем работу с внешним высокочастотным кварцевым резонатором. Заводская установка – тактирование от внутреннего 8МГц генератора. Во втором байте включаем внутреннюю систему контроля питания и устанавливаем порог ее срабатывания на уровень 2.7В. В заводской установке система контроля питания отключена. Хотя, в принципе, этот байт можно и не трогать.

Теперь можно перейти к прошивке обоих микроконтроллеров и отладке всего модуля управления. Кроме собранной платы, программатора и компьютера с установленным программным обеспечением, понадобится еще осциллограф. Дополнительно для контроля правильности работы управляющего микроконтроллера и USART удобно «повесить» на пины PB0-PB6 микроконтроллера модулятора светодиоды с последовательными резисторами 300-500 Ом. На эти пины периодически выводится уровень модуляции (естественно в двоичном коде) – очень удобно для контроля в процессе отладки.

Если все правильно собрано и прошито, то система должна заработать сразу же. Максимум, что может потребоваться – выставить уровень контрастности жидкокристаллического дисплея (R4 на рис.11). При неправильном положении регулятора можно просто вообще ничего не увидеть на экране.

Но если все оказалось не так идеально, то последовательность отладки такова.

- 1. При помощи осциллографа убеждаемся в работе генератора меандра. С ним обычно никаких проблем не возникает.
- 2. Регулируя контрастность, добиваемся нормальной работы ЖК-дисплея.
- 3. Регулируя частоту генератора меандра и сравнивая показания осциллографа с частотой, выводимой на ЖК-дисплей, убеждаемся в правильной работе частотомера.
- 4. Крутим ручку энкодера (или нажимаем кнопки). На нижней строке ЖК-дисплея мы должны видеть изменяющееся значение уровня модуляции.
- 5. Сравнивая код, показываемый светодиодами, подключенными к пинам PB0-PB6 модулятора, с уровнем модуляции, выводимым на дисплей, убеждаемся в корректной работе USART.
- 6. Подключаем осциллограф к выходу модулятора. Считаем пропущенные импульсы. Сравнивая их количество с показаниями уровня модуляции на ЖК-дисплее, убеждаемся в правильной работе модулятора. Если осциллограф снабжен частотомером, то можно установить частоту генератора меандра равной 100 кГц. Тогда показание частотомера осциллографа (в кГц) будет равно уровню модуляции (в %).

На рис.14 показан рабочий момент в процессе отладки. Модуль управления, собранный на макетной плате, в центре. Белая коробочка слева – USB-осциллограф PV6501. Осциллограммы с этого осциллографа выводятся непосредственно на экран рабочего компьютера (справа). Питается осциллограф тоже от USB. Чуть дальше макетной платой виден тот самый самодельный USB-программатор.

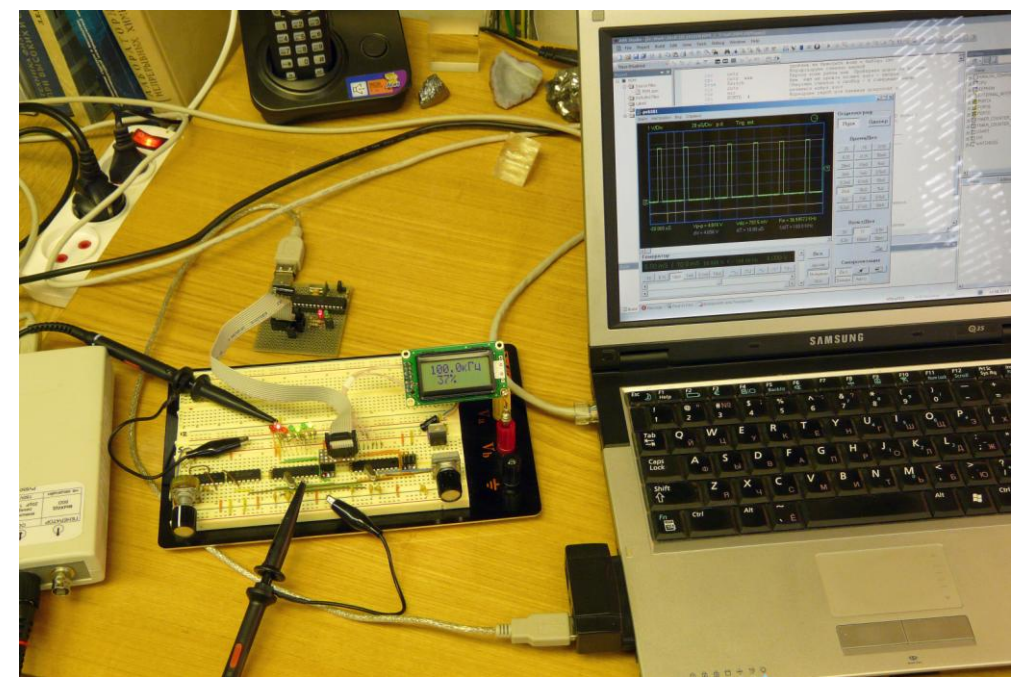

Рис.14. Макет модуля управления в процессе отладки ПО

Итак, модулятор (и модуль управления в целом) работают. Можно приступать к испытаниям модуля управления в паре с инвертором.

*Примечание.* Для повышения помехоустойчивости модуля, после отладки обеих программ подтягивающие резисторы линий RESET (R1 на рис.12) желательно удалить или замкнуть перемычками. Также можно убрать и ISP-разъемы, т.к. свободные провода, идущие от микроконтроллера к разъему, могут сработать как антенны, ловящие наводки.

### <span id="page-14-0"></span>Испытания модуля управления с инвертором

### <span id="page-14-1"></span>Модельный инвертор

Поскольку основная цель данной статьи – исследование PDM, а не строительство очередного инвертора, то для испытаний был взят простой маломощный инвертор. Он использовался в другой задаче, но вполне подходит для данного тестирования с минимальной модификацией (добавление одного логического элемента «НЕ» на входе). Схема этого инвертора представлена на рис.15.

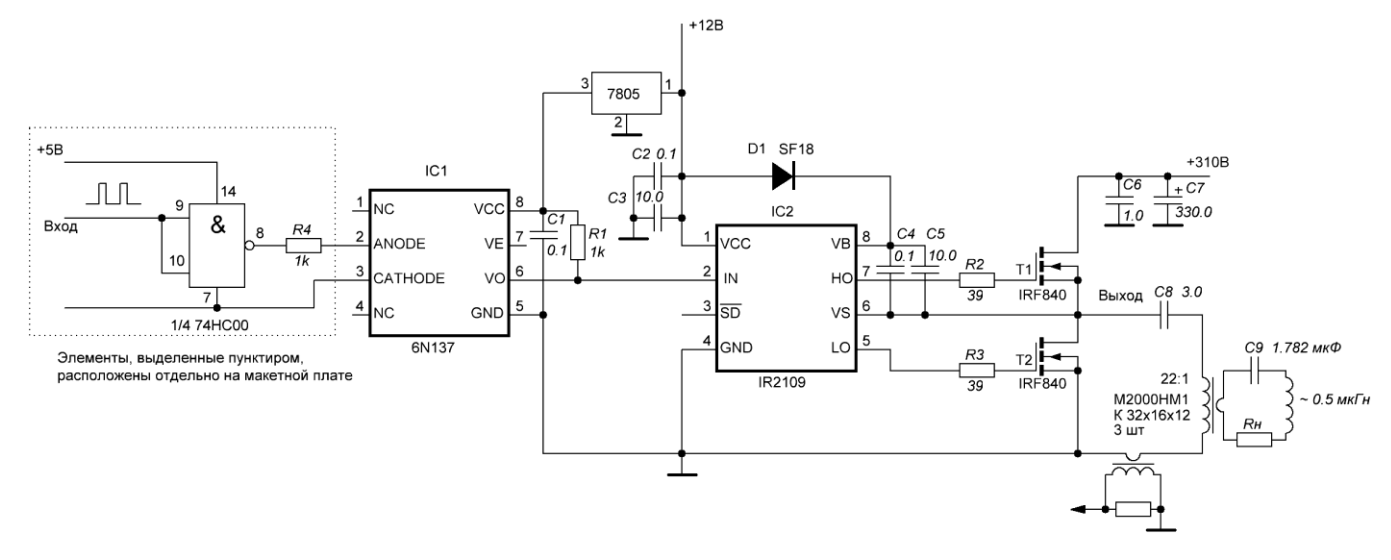

Рис.15. Схема инвертора, используемого для испытаний

Сам инвертор содержит достаточно стандартные схемотехнические решения, поэтому не нуждается в особых комментариях. Опторазвязка 6N137 гальванически отделяет модуль управления от высоковольтной части, связанной с питающей сетью. Схема включения 6N137 взята из datasheet на эту микросхему. Инвертирующий логический элемент на входе предназначен для согласований логики модулятора модуля управления с логикой данного инвертора. В результате положительный импульс на выходе модулятора приводит к открыванию верхнего ключа (T1).

В качестве ключей используются сравнительно маломощные транзисторы IRF840, поэтому никаких дополнительных драйверов затворов здесь не используется. Затворы подключены через ограничивающие резисторы непосредственно к выходам драйвера полумоста IR2109, который, в свою очередь, управляется внешними импульсами, подаваемыми на его вход IN. При положительном импульсе на входе IN формируется импульс на верхнем ключе полумоста. В остальное время – открывающее напряжение на нижнем ключе. Естественно, в драйвере формируется также небольшие паузы dead-time (около 500 нс) для устранения сквозных токов. Такая логика работы драйвера идеально подходит для реализации PDM.

Микросхема IR2109 включена стандартно по бутстрепной схеме согласно datasheet. Бутстрепный способ реализации драйверов верхних ключей полумостов подробно описан в литературе, поэтому останавливаться здесь на этом не будем. Отметим только, что бутстрепный диод D1 нужно брать быстрый. Конденсатор (C5) должен быть с малыми токами утечки (например, танталовый). В противном случае нужно поставить параллельно ему керамический конденсатор (C4). Для данного тестирования вместо C4 и C5 можно просто поставить один керамический конденсатор емкостью около 1 мкФ. Располагать его следует на минимальном расстоянии от выводов VB и VS микросхемы IR2109.

Одну особенность в работе инвертора здесь все-таки необходимо отметить. В данной работе для регулирования мощности используется PDM. При максимальной мощности (100%) ключи работают симметрично (попеременно) как в обычном полумостовом инверторе. Но при мощности ниже 100% работа ключей становится несимметричной: с понижением мощности верхний ключ открывается все реже и реже. В предельном случае, когда мощность равна 0%, нижний ключ всегда открыт, а верхний всегда закрыт. Это создает проблемы при использовании драйверов с трансформаторными развязками, которые использовались в предыдущих конструкциях [1, 3]. К нижнему ключу применить их не удастся, поскольку при уменьшении мощности коэффициент заполнения импульсов управления нижнего драйвера приближается к единице. Но, к счастью, нижний ключ находится под потенциалом земли. Поэтому можно подключить к нему драйвер вообще без гальванической развязки. По существу развязка необходима только для верхнего ключа. Но для него коэффициент заполнения никогда не будет превышать 50%. Поэтому трансформаторные развязки вполне применимы. К сожалению, микросхема IR2109 формирует сравнительно небольшую и нерегулируемую паузу dead-time (около 500 нс), поэтому есть вероятность, что задержка сигнала в трансформаторе может привести к небольшому перекрытию момента закрывания верхнего ключа с моментом открывания нижнего, если он будет подключен напрямую. В связи с тем, что целью статьи является все-таки модулятор, а не законченный инвертор, то, для исключения риска сквозных токов, тестирование было проведено на маломощном инверторе с бутстропной схемой. Гальваническая развязка выполнена перед драйвером IR2109 на оптопаре 6N137. С другими реализациями инверторов разберемся в следующий раз.

Конструкция этого инвертора показана на рис.16. При напряжении 310 В инвертор стабильно работает до уровня мощности порядка 500-600 Вт. Для данных испытаний (испытание модуля управления с PDM) этого вполне достаточно.

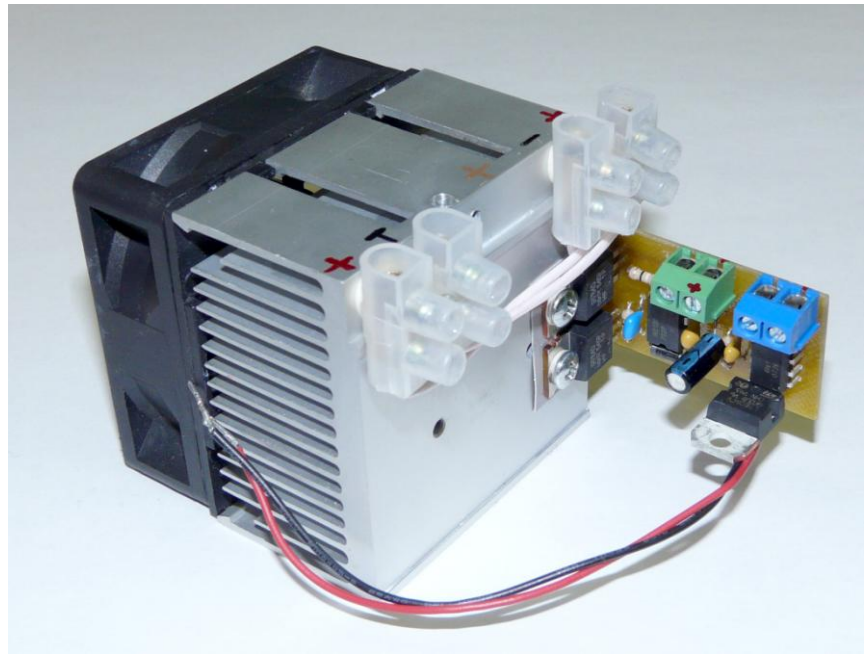

Рис.16. Конструкция инвертора, используемого в испытаниях

Перейдем теперь к самим испытаниям.

### <span id="page-16-0"></span>Испытания на активной нагрузке при пониженном напряжении

Первое испытание проведем с активной нагрузкой при пониженном напряжении питания. Для этих целей можно использовать любой регулируемый источник постоянного напряжения (до нескольких десятков вольт), желательно с быстродействующей электронной защитой от перегрузки. Здесь использован Б5-8 (регулируемый источник постоянного напряжения, диапазон напряжений от 0 да 50В с защитой по току на уровне 2А). В качестве активной нагрузки удобно использовать мощную лампу накаливания (в данном случае это лампа на 500 Вт, сопротивление холодной спирали около 6 Ом). Так и поступим. Цель этого испытания - выявить грубые ошибки (правильность монтажа, работоспособность модуля управления и самих ключей).

Нагрузка подключается непосредственно к земле и средней точке полумоста (сток нижнего ключа - исток верхнего). К этим же точкам подключаем осциллограф для контроля напряжения. Подаем питание: 12В – на драйвер ключей, 5В – на макет модуля управления и 30-50В на инвертор. Плавно вращая ручку энкодера, увеличиваем мощность. По увеличению яркости свечения лампы и количества импульсов на осциллографе убеждаемся, что регулятор мощности на основе PDM работает правильно. На рис.17 представлены три снимка инвертора в процессе испытаний на активной нагрузке при различных значениях уровня мощности: 0%, 50% и 100%.

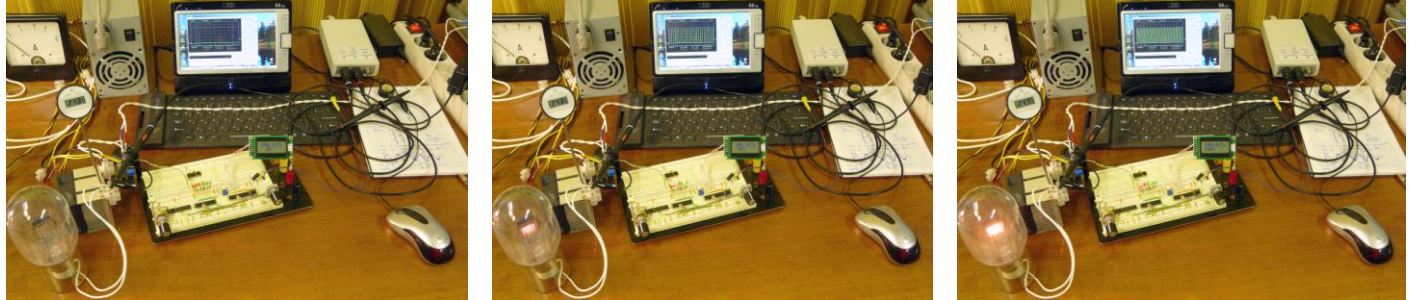

Рис.17. Первые испытания инвертора с PDM

Ниже на рис.18 показана осциллограмма напряжения на нагрузке. Тут комментировать нечего – все работает правильно.

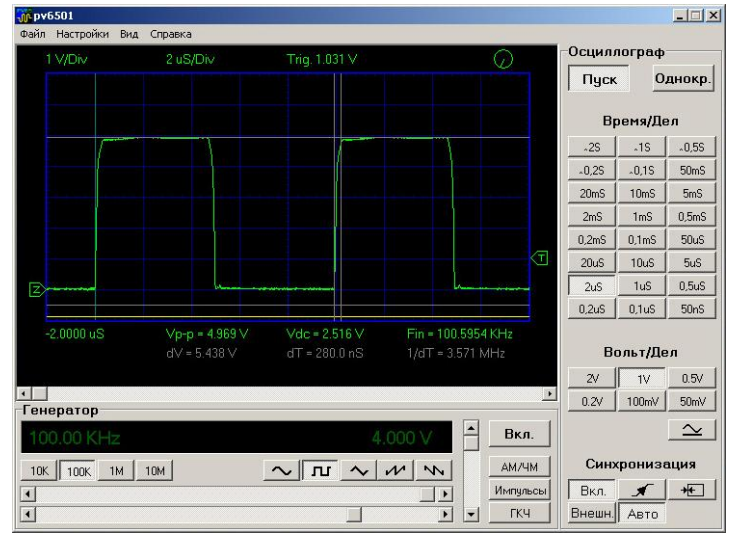

Рис.18. Напряжение на активной нагрузке

Можно приступать к самой интересной части – испытаниям инвертора на резонансной нагрузке.

## <span id="page-17-0"></span>Испытание на резонансной нагрузке

Заменим активную нагрузку на резонансную. В качестве резонансной нагрузки была использована эта же самая конструкция, что и в предыдущей статье [3]. Образец – графитовый цилиндрический стержень диаметром 15 мм. Он помещен в кварцевую трубку, которая в свою очередь располагается внутри индуктора.

Первые эксперименты также проведем при пониженном напряжении (50В от Б5-8). Сигнал тока снимается с трансформатора тока по цепи первичной обмотки согласующего трансформатора, сигнал напряжения – с самой первичной обмотки.

Здесь необходимо сделать одно важное замечание. Поскольку данный инвертор использует PDM, то при малых мощностях большая часть периодов колебания контура индуктора будут представлять собой свободные колебания. В этом случае поведение тока в цепи первичной обмотки согласующего трансформатора зависит от состояния ключей. В данной работе нижний ключ во время свободных колебаний всегда открыт, т.е. первичная обмотка трансформатора замкнута на землю через разделительный конденсатор (C8 на рис.15). Поэтому ток в трансформаторе тока прямо пропорционален току в цепи индуктора.

Включается питание, как и в предыдущих испытаниях на активной нагрузке. Регулируя частоту генератора, настраиваемся на резонанс. По осциллограммам тока и напряжения видим, что переключения происходят в момент прохождения током нуля. Регулируя мощность, убеждаемся в том, что «мягкое» переключение работает во всем диапазоне регулирования мощности. По сути дела этот результат и есть основная цель данной работы.

На рис.19 представлены осциллограммы тока и напряжения на первичной обмотке согласующего трансформатора, а на рис.20 – осциллограммы тока при различных мощностях инвертора. Видно, что осциллограммы прекрасно согласуются с теоретическими представлениями о поведении инвертора с PDM.

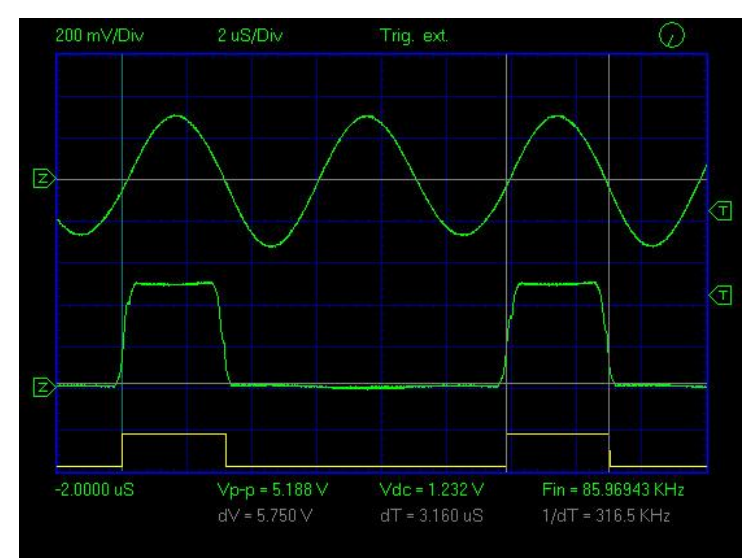

Рис.19. Осциллограммы тока и напряжения на первичной обмотке согласующего трансформатора

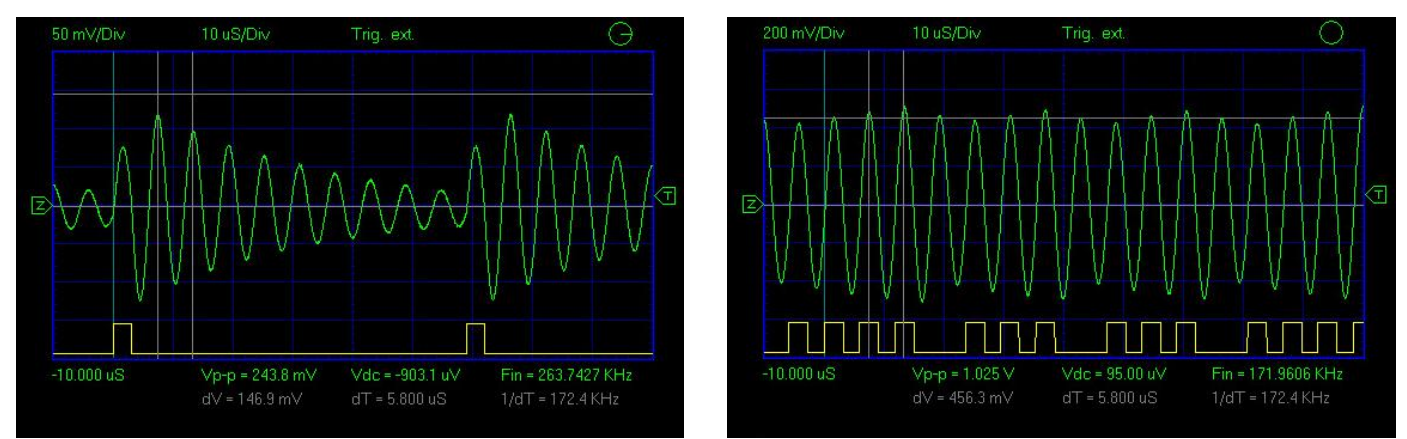

Рис.20. Осциллограммы тока при малых (слева, 10%) и больших (справа, 77%) мощностях

Осталось провести последние испытания инвертора с PDM при сетевом напряжении питания. Стенд для этих испытаний показан на рис.21. В качестве источника питания инвертора был взят источник, описанный в предыдущей статье [3]. Для этого инвертора он, конечно, несколько великоват. Но для тестирования подойдет. Остальные нюансы прокомментированы подписями на рисунке.

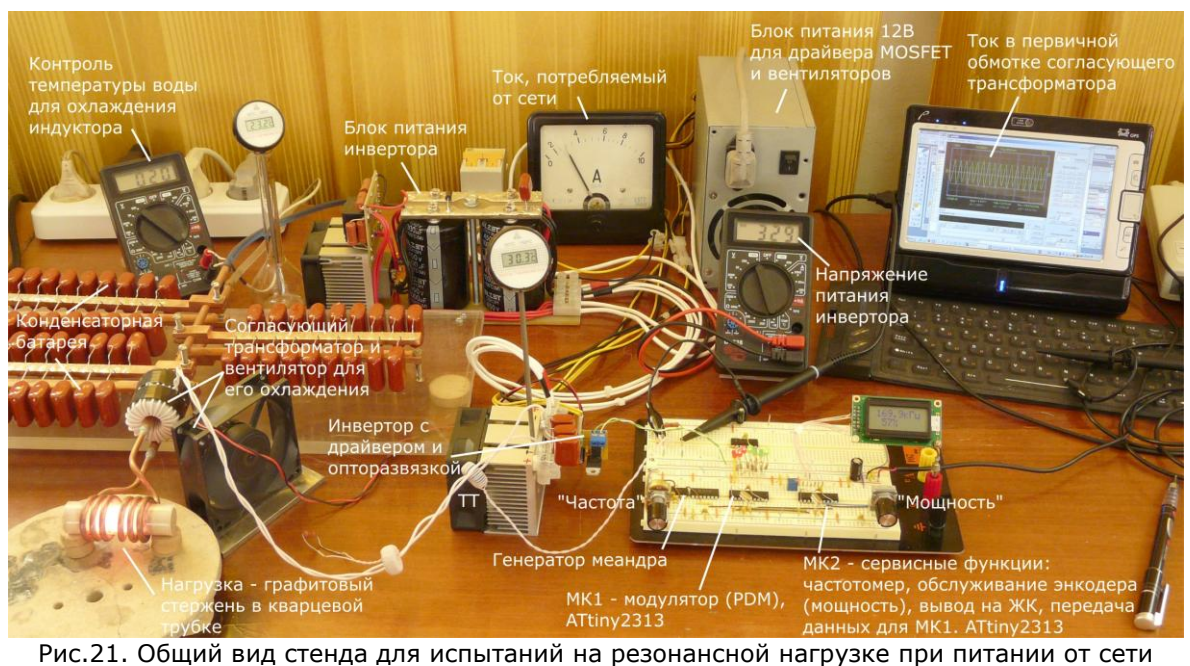

С точностью до значений амплитуды, колебания тока совпадают с аналогичными данными, полученными при пониженном питании. До уровня потребляемой мощности 500-600 Вт инвертор работал стабильно в течение нескольких часов. Регулировка мощности происходит очень плавно, мягко и повторяемо. Никаких сбоев за это время не наблюдалось. Температура радиатора с ключами при потребляемой мощности до 500-600 Вт не превышала 30° (температуре в комнате около 23°). Цвет каления образца можно было плавно и повторяемо изменять от черно-красного до желто-оранжевого.

Таким образом, задача плавной регулировки мощности при помощи PDM достигнута. Проведение каких-либо дополнительных измерений и испытаний уже выходит за рамки данной задачи.

## <span id="page-19-0"></span>Выводы и обсуждение

Итак, в данной статье мы рассмотрели принцип действия цифрового PDM, его конструкцию, программное обеспечение и результаты испытаний в качестве регулятора мощности инвертора напряжения. Модулятор реализован на одной микросхеме (ATtiny2313) и обеспечивает модуляцию плотности импульсов внешнего генератора меандра с частотой до 300 кГц. Диапазон изменения плотности импульсов - от 0 до 100% с шагом 1%. Информация об уровне модуляции может поступать в модулятор либо от внешней управляющей системы, либо от персонального компьютера через последовательный интерфейс (USART).

Применение PDM для регулирования мощности инвертора с резонансной нагрузкой дает очень важное преимущество. Он, в отличие от амплитудной модуляции, не требует применения дополнительных силовых элементов для регулируемого источника питания. В то же время (в отличие от частотного метода или ШИМ) PDM дает возможность сохранить «мягкий» режим переключения ключей при любом уровне мощности.

Для завершения разработки лабораторного инвертора, описываемого в данной серии статей, нам осталось решить две задачи: увеличить единичную мощность инвертора и реализовать автоматическую подстройку частоты (АПЧ) инвертора.

Первую задачу выполнить не очень сложно. Во-первых, можно использовать бутстрепный вариант и воспользоваться рекомендациями International Rectifier в DT-92-2 [9] по увеличению мощности бутстрепных драйверов. Для упрощения схемотехники вместо комплементарных пар полевых транзисторов, рекомендованных в DT-92-2, можно применить драйверы в интегральном исполнении. Во-вторых, можно реализовать «несимметричный вариант» с трансформаторной развязкой для верхнего ключа и прямым (без развязки) подключением нижнего ключа. Это можно сделать либо за счет дополнительной задержки по каналу нижнего ключа, либо путем увеличения dead-time. В следующей статье мы эти варианты рассмотрим подробнее.

Вторая задача (АПЧ) несколько сложнее. АПЧ оправдана для приложений, в которых резонансная частота нагрузки может существенно изменяться в процессе работы. Особенно это важно для высокодобротных нагрузок с узкой резонансной кривой, когда небольшой уход от резонанса приводит к заметному падению мощности, потребляемой нагрузкой.

Для АПЧ инверторов в настоящее время существуют хорошо известные и отработанные решения. В основе этих решений обычно лежит фазовая автоподстройка частоты (ФАПЧ). ФАПЧ включает в себя фазовый детектор (ФД) и генератор, управляемый напряжение (ГУН). ГУН используется как задающий генератор для инвертора. Его частота определяется управляющим напряжением, которое выдается фазовым детектором. Это напряжение пропорционально сдвигу фазы между сигналами тока и напряжения контура индуктора (при резонансе этот сдвиг равен нулю).

К сожалению, для инверторов, в которых мощность регулируется при помощи PDM, этот стандартный и «обкатанный» подход может не сработать. Причина заключается в том, что при низких мощностях и низкодобротных нагрузках происходит быстрое затухание колебаний в нагрузке. В результате появляются паузы, в течение которых колебаний тока в контуре нет. В этом случае обычный фазовый детектор уже не сможет работать.

Для того, чтобы почувствовать важность АПЧ для задач индукционного нагрева и проиллюстрировать возможные проблемы использования ФАПЧ, было проведено несколько очень простых, «учебных» экспериментов, результаты которых сведены вместе на рис.22. На этом рисунке справа приведены осциллограммы тока в нагрузках, фотографии которых приведены слева. Мощность инвертора составляла 5%, т.е. на каждые 20 тактов генератора меандра в нагрузку пропускался только один импульс, с длительностью, равной половине периода свободных колебаний контура. Момент подачи импульсов можно видеть на каждой осциллограмме снизу (желтые прямоугольные импульсы). В индуктор помещались цилиндрические образцы различных материалов (латунь, графит, сталь и немагнитная нержавеющая сталь). По осциллограммам определялась частота собственных колебаний контура и добротность. Эти данные приведены на соответствующих фотографиях сверху.

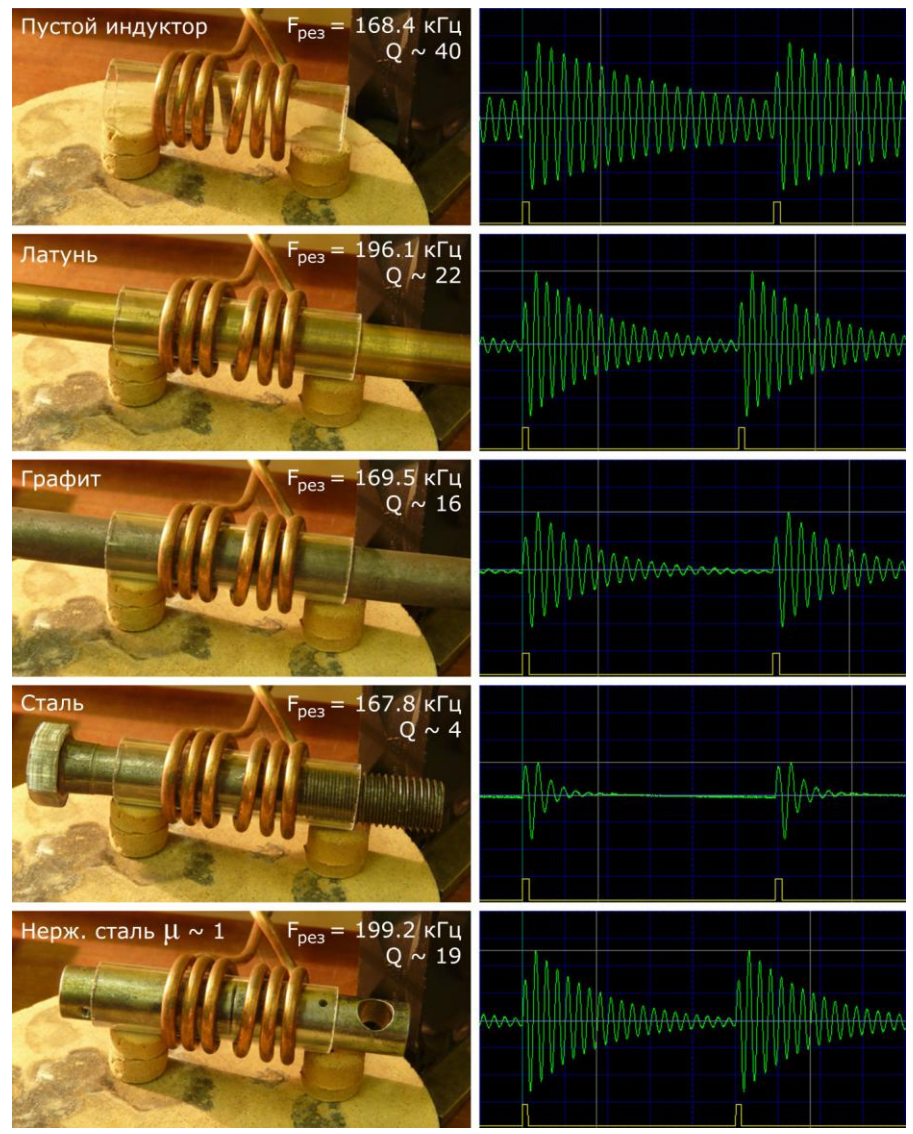

Рис.22. Осциллограммы тока при различных нагрузках

Из рисунка видно, что в пустом индукторе классическая ФАПЧ была бы вполне работоспособна даже при 5% мощности и ниже. Но для латуни или нержавеющей стали ФАПЧ (особенно при наличии шума) скорее всего ФАПЧ будет сбиваться. Что же касается графита и тем более обычной стали, то здесь ФАПЧ просто не будет работать по причине отсутствия сигналов на детекторе в течении сравнительно больших промежутков времени.

Из этого же рисунка легко видеть, что резонансная частота контура существенно зависит от образца, помещенного в индуктор. Действительно, для достаточно хорошо проводящих материалов (латунь и немагнитная нержавеющая сталь) сдвиг частоты вверх достигает почти 20% от резонансной частоты контура с пустым индуктором. Этот эффект (увеличение частоты) легко понять, если принять во внимание, что внесение хорошо проводящего образца в индуктор приводит к уменьшению поля внутри индуктора за счет вихревых токов. Это эквивалентно уменьшению объема пространства, занятого электромагнитным полем. А это, в конечном счете, эквивалентно уменьшению индуктивности индуктора и повышению резонансной частоты контура. В противоположность этим металлам, для сравнительно плохо проводящего графита вытеснение поля мало. Поэтому резонансная частота при внесении в индуктор графита почти не изменяется.

Интересен в этом смысле эксперимент с ферромагнитным материалом (сталь). На рис.22 мы видим, что резонансная частота контура при внесении в индуктор стального болта практически не изменилась. Здесь удачно скомпенсировались два противоположных эффекта: уменьшение индуктивности индуктора за счет вытеснения поля проводящим образцом и противоположный эффект - увеличение индуктивности за счет внесения материала с высокой магнитной проницаемостью. Если мы теперь нагреем образец выше точки Кюри, то второй фактор (ферромагнетик) исчезнет, а резонансная частота контура резко возрастет. Это обстоятельство служит еще одним аргументом в пользу АПЧ в инверторах, используемых для плавки черных металлов.

Итак, мы видим, что АПЧ в инверторах для индукционного нагрева необходима, но реализовать ее при помощи стандартных решений (типа ФАПЧ) вряд ли удастся. Т.е. в инверторах с PDM придется применять

какие-то более сложные схемы АПЧ. Этим вопросам будет посвящена следующие, заключительные статьи данного цикла.

# <span id="page-21-0"></span>Литература

- 1. Кухтецкий С.В. Простой лабораторный инвертор для индукционного нагрева. <http://www.icct.ru/Practicality/Papers/30-03-2010/Invertor-01.php> или pdf-версия: <http://ku.nextmail.ru/pdf/Invertor-01.pdf>
- 2. Семенов Б.Ю. Силовая электроника: от простого к сложному. М.: СОЛОН-Пресс, 2005. 416 с. Можно поискать и в Сети.
- 3. Кухтецкий С.В. Простой лабораторный инвертор для индукционного нагрева. Часть 2. <http://www.icct.ru/Practicality/Papers/05-07-2010/Invertor-02.php> или pdf-версия: <http://ku.nextmail.ru/pdf/Invertor-02.pdf>
- 4. Архив материалов к статье: <http://ku.nextmail.ru/zip/Invertor-03.zip>
- 5. Сайт фирмы Atmel с которого можно скачать свежую версию открытой AVR Studio: <http://www.atmel.com/products/AVR/>
- 6. Простой программатор AVR. http://www.myrobot.ru/stepbystep/mc\_programmer.php
- 7. Программатор Громова. <http://easyelectronics.ru/avr-shag-pervyj-programmator.html>
- 8. USBasp USB programmer for Atmel AVR controllers.<http://www.fischl.de/usbasp/> 9. Design Tips DT92-2A: High Current Buffer for Control IC's. <http://www.irf.com/technical-info/designtp/dt92-2.pdf> В Сети есть русский перевод: Мощный буфер тока

для управления затворами МОП-транзисторов. [http://vcoder.flyback.org.ru/electronics/power\\_buffer/Power%20buffer.pdf](http://vcoder.flyback.org.ru/electronics/power_buffer/Power%20buffer.pdf)

# <span id="page-21-1"></span>Благодарности

Работа выполнена при частичной финансовой поддержке ОХНМ РАН (проект №5.5.3) и ГК № 02.740.11.0269.

10.10.28.09.10

# <span id="page-22-0"></span>Приложение 1

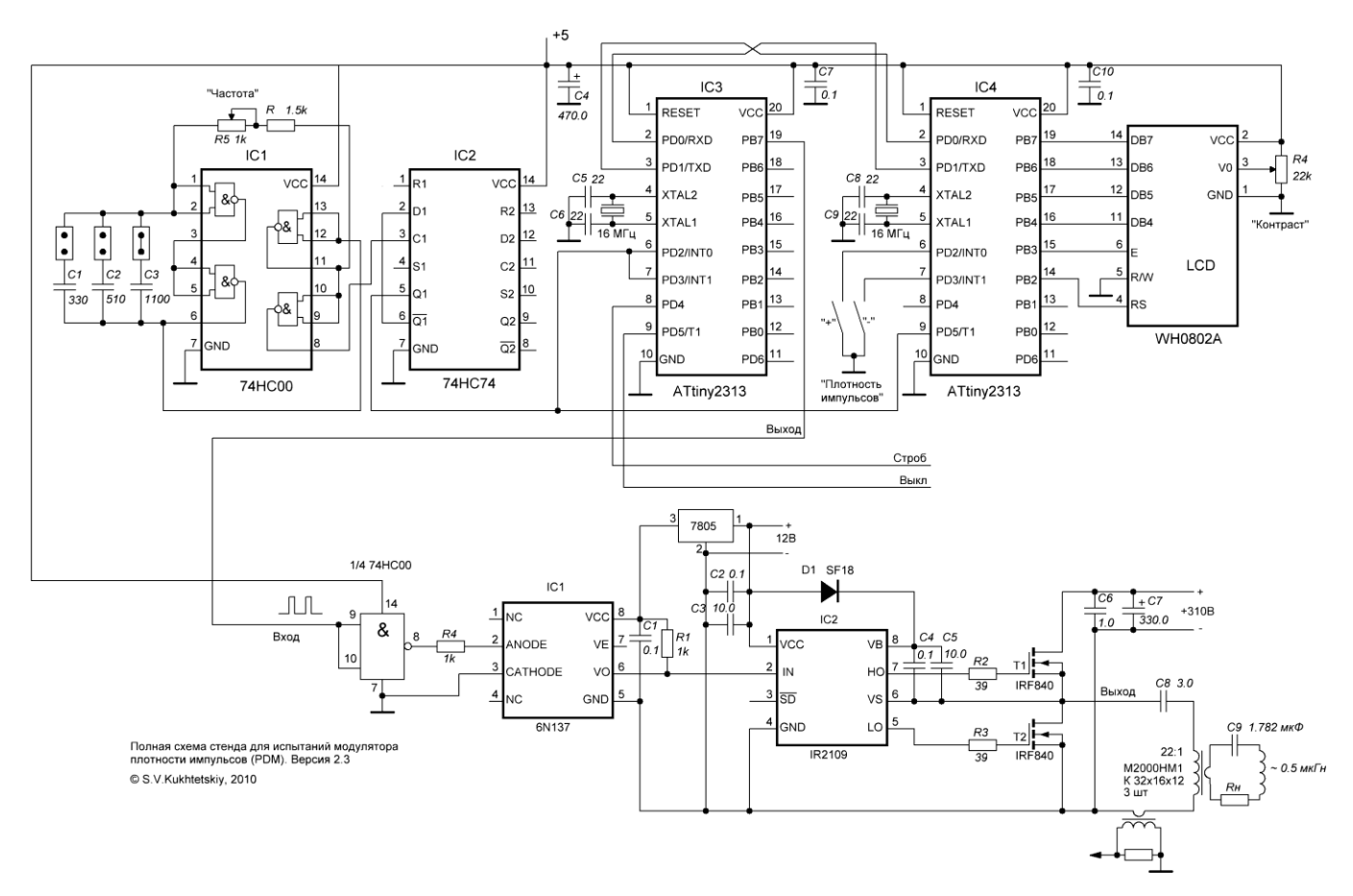

Рис.23. Полная схема испытательного стенда